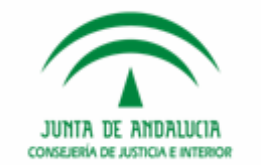

## JUNTA DE ANDALUCIA **CONSEJERÍA DE JUSTICIA E INTERIOR**

## **Modificaciones Evolutivas 2.9.5**

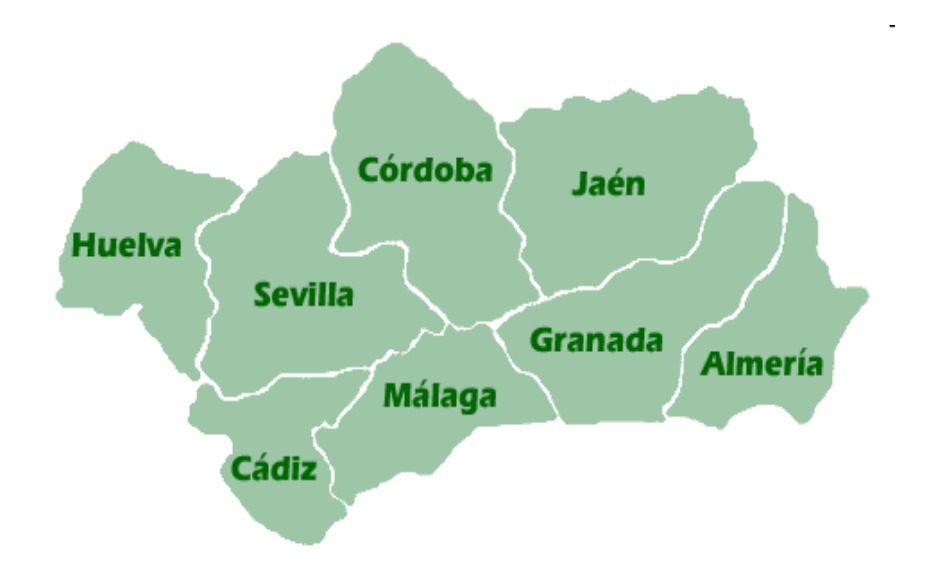

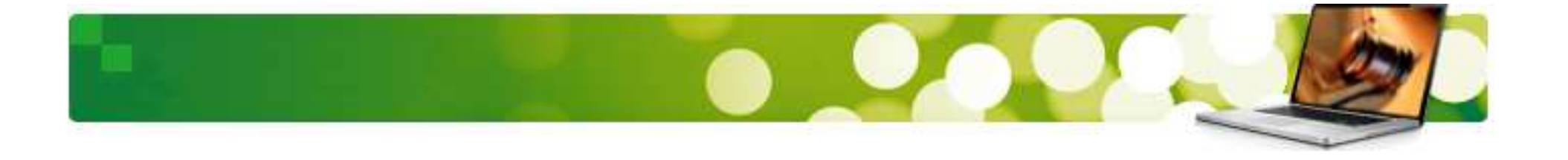

#### **Nuevas funcionalidades 2.9.5**

Con esta guía conoceremos las nuevas funcionalidades incorporadas <sup>a</sup> la versión 2.9.5 fase II de Adriano relativas <sup>a</sup> la comunicación con Ciudadanos, la publicación de edictosy la integración con Expediente Digital.

Las áreas en las que se ha actuado son:

#### **Implantación de:**

- **1. Integración Adriano – Sede Judicial Electrónica (SJE)**
- **2. Integración Adriano – Expediente Digital (EJE)**
- **3. Tramitadores (TODOS)**
- **4. Modificaciones SCNE**
- **5. Tramitadores Penales**
- **6. Firma Digital y Comunicaciones Telemáticas**

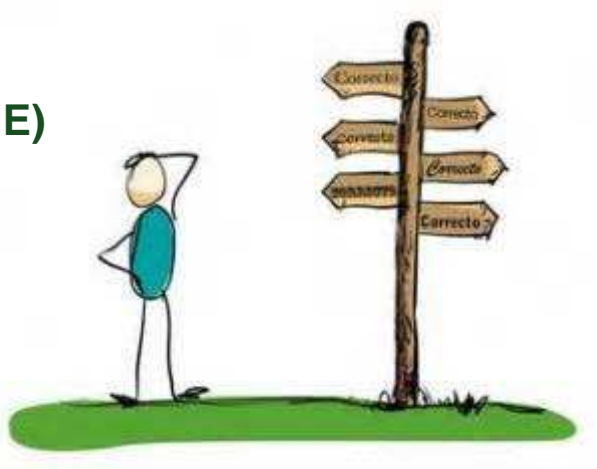

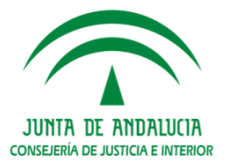

# INTEGRACIÓN ADRIANO - SJE

#### **Índice de Contenidos**

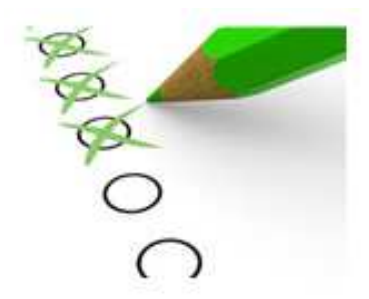

- **1. Integración Adriano – Sede Judicial Electrónica (SJE)**
- » Publicación de Edictos en SJE desde ADRIANO
- » Flujos de Estado

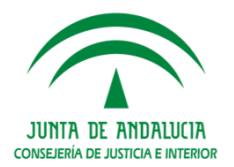

#### 1. Integración Adriano – Sede Judicial Electrónica (SJE)

#### Publicación de Edictos en SJE desde Adriano

Los **HITOS** para la integración de los edictos son los siguientes:

- $\blacktriangleright$  Nuevo Acontecimiento en el SGP Adriano, el cual recogerá los datos necesarios para la publicación en SJE del edicto.
- $\blacktriangleright$ Recepción en Port@firma <sup>a</sup> través del WS FIRMADOR del edicto para si firma por el LAJ <sup>o</sup> Magistrado.
- $\blacktriangleright$ Publicación del edicto <sup>a</sup> través de WSADRISEDE en SJE <sup>a</sup> partir de los datos publicados en Adriano.
- $\triangleright$  Actualización del estado de firma del edicto por WSFIRMADOR del edicto en el acontecimiento de Adriano

Analizamos cuál es la operativa para llevarlo <sup>a</sup> cabo.

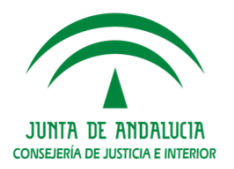

# **Integración Adriano - SJE Nuevo Acontecimiento en el SGP Adriano. PUBLE (Publicación de Edicto en SJE)**

Se crea un nuevo acontecimiento asociado **PUBLE (Publicación de Edicto en SJE)** de forma asociada en un documento preexistente ya emitido.

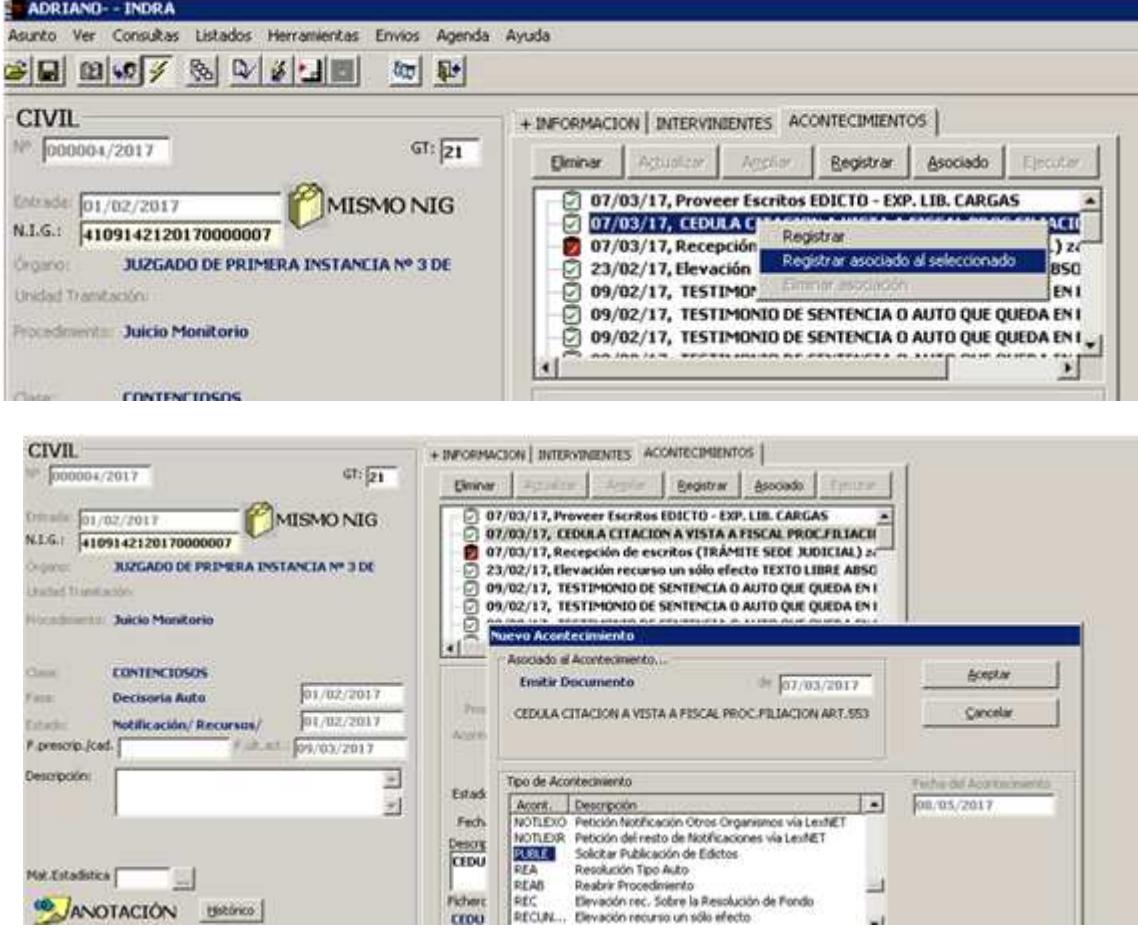

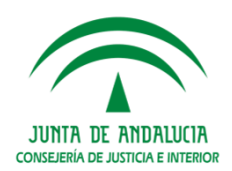

Este nuevo acontecimiento realizará dos acciones principales:

- **1. Firmar el Edicto en Portafirma** tal y como se realiza actualmente con los documentos de Adriano.
- **2. Cumplimentar los datos de publicación del edicto** mediante una nueva ficha en el SGP Adriano

En primer término se indicarán los **firmantes** del EDICTO

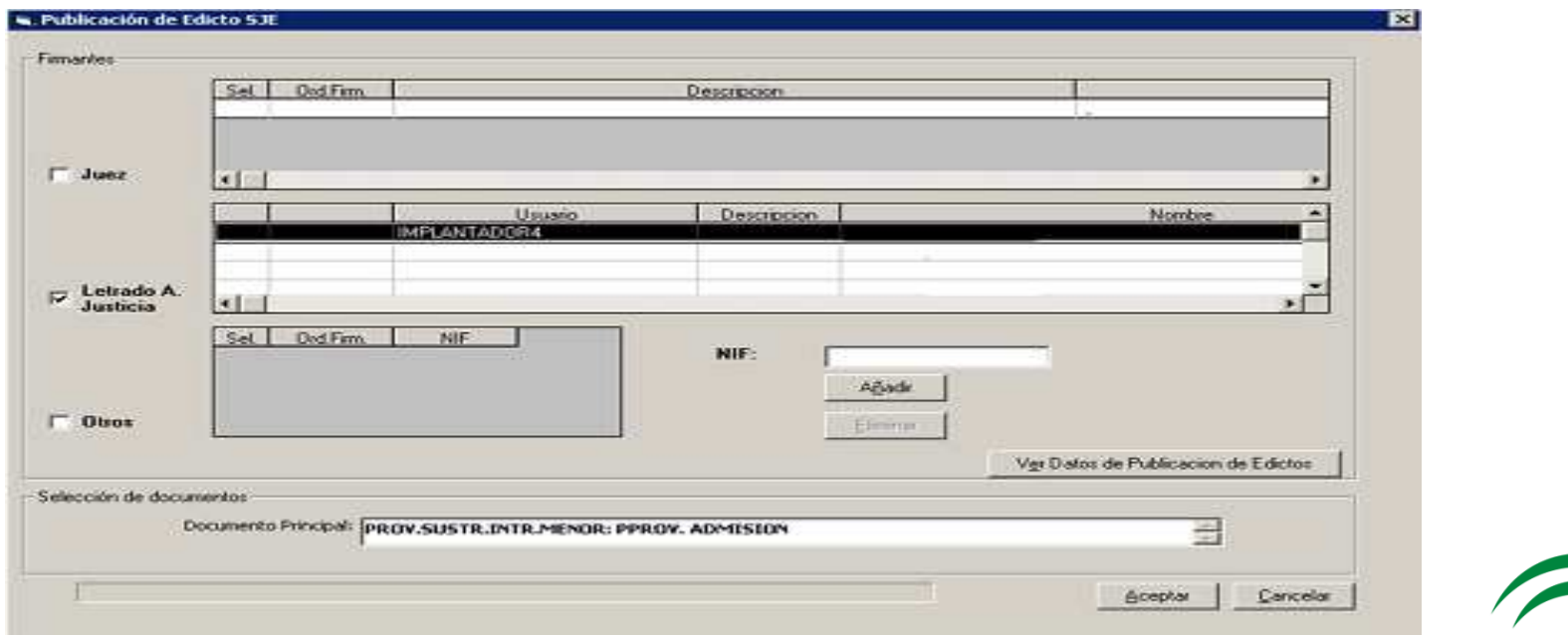

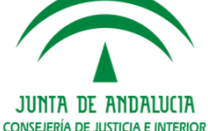

Una vez indicados los firmantes, se picará en el botón **Ver datos de Publicación de Edictos** para cumplimentar la ficha correspondiente. Los datos <sup>a</sup> cumplimentar son los siguientes:

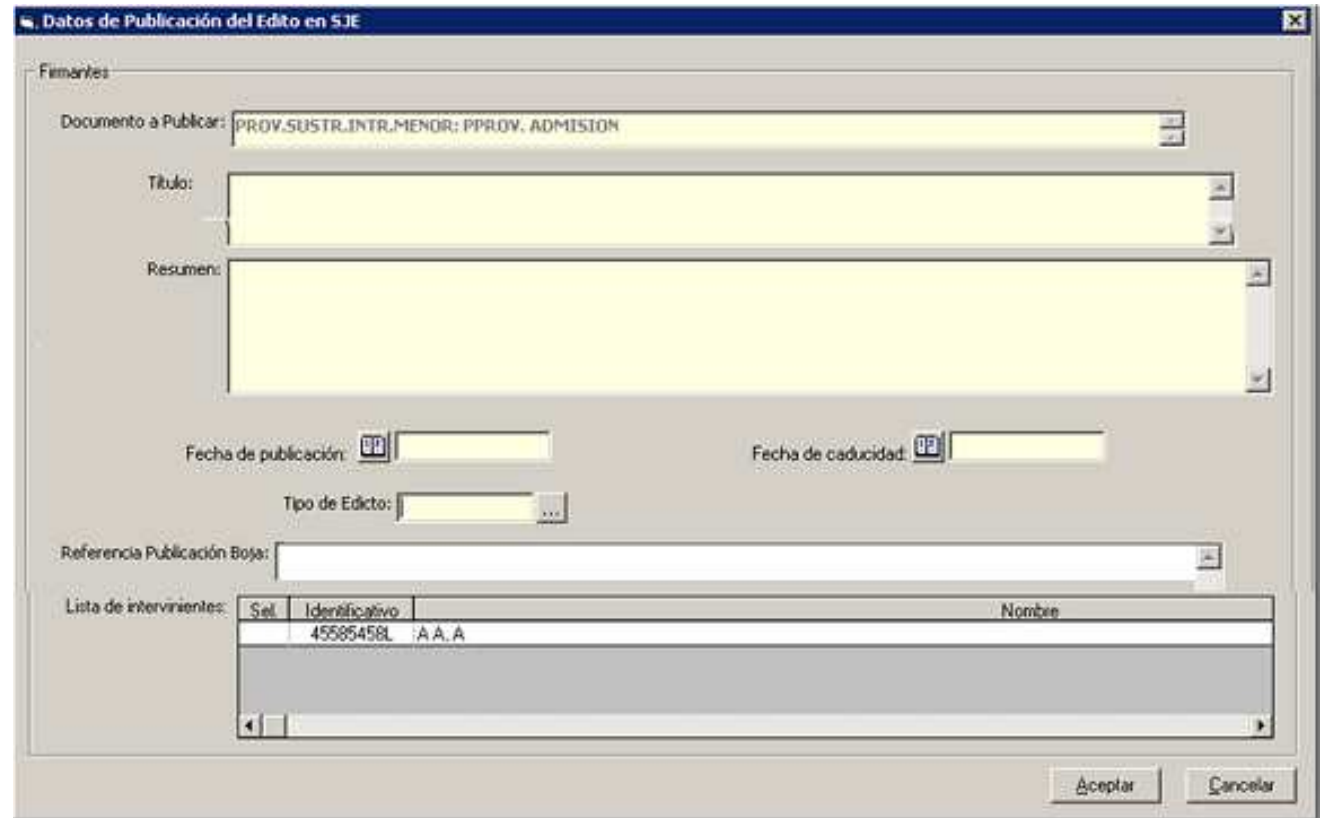

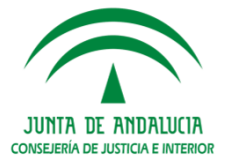

- $\blacktriangleright$  **Documento** con el contenido <sup>a</sup> publicar. Será el documento que se enviará posteriormente <sup>a</sup> la firma del LAJ para desencadenar el proceso de publicación. Este documento se realizará con anterioridad en Adriano. De forma que el acontecimiento, al igual que las notificaciones porLexnet, sólo funcionará de forma asociada <sup>a</sup> un documento realizado con anterioridad.
- **Título** de la publicación del edicto.
- $\blacktriangleright$ **Resumen** del edicto; breve texto donde se resume el contenido de la publicación.
- $\blacktriangleright$ **Fecha de publicación.** Es la fecha en la que se hará efectiva la publicación del edicto en la SJE.
- $\blacktriangleright$  **Fecha de caducidad del edicto.** Es la fecha en la que dejará de estar visible (aunque sí se podrá localizar por búsqueda avanzada) la publicación del edicto en la SJE. Ha de contar con un valor por defecto calculado <sup>a</sup> partir de la fecha de publicación, con un valor de días configurableen el sistema.
- $\blacktriangleright$  **Tipo de edicto:** se indicará en su caso de forma opcional el tipo:
	- Edicto sucesorio
	- Emplazamientos
	- Usucapión
	- Notificación de sentencia
	- Edicto comercial, Remate Judicial
	- Anunciando Subasta
	- Otros.

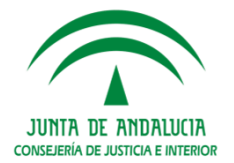

- **Referencia de publicación en boletín oficial:** opcionalmente se podrá indicar esta referencia, por ejemplo "BOJA <sup>n</sup><sup>º</sup> 231 de 01/12/2016"
- **Lista de intervinientes:** también de forma opcional se podrá indicar si el edicto referencia intervinientes afectados, en cuyo caso se indicará el DNI, el nombre losapellidos y el tipo de intervención.

En la gestión de este acontecimiento hay que indicar que en caso de asociarse a **un acontecimiento con un único documento, éste aparecerá seleccionado. En caso contrario, aparecerá el texto "Selección de documento", se elimina la funcionalidad para "Marcar Todos" y únicamente será posible seleccionar unúnico documento, que no se haya enviado <sup>a</sup> firma todavía.**

De forma general el funcionamiento y las validaciones para los firmantes son las mismasque en el acontecimiento de" Envío <sup>a</sup> Firma" (ENVFIR)

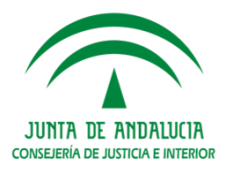

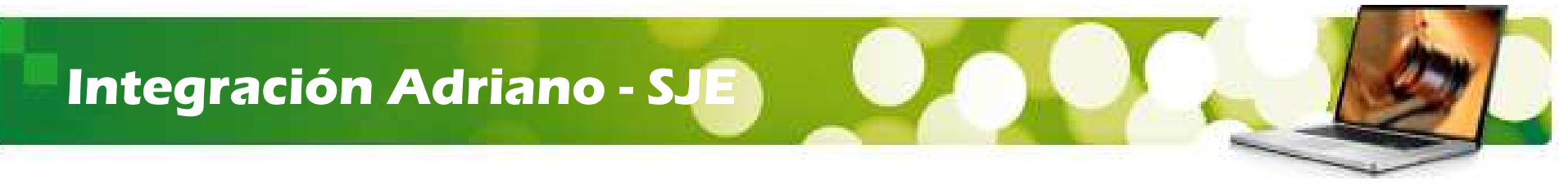

#### **Envío a Port@firma del edicto para su firma por el LAJ o Magistrado**

Una vez cumplimentado los datos en la pantalla del acontecimiento se confirmará la publicación del edicto (botón "**Aceptar**") desde en el acontecimiento "PUBLE", y seenviará Port@Firma para la firma del LAJ.

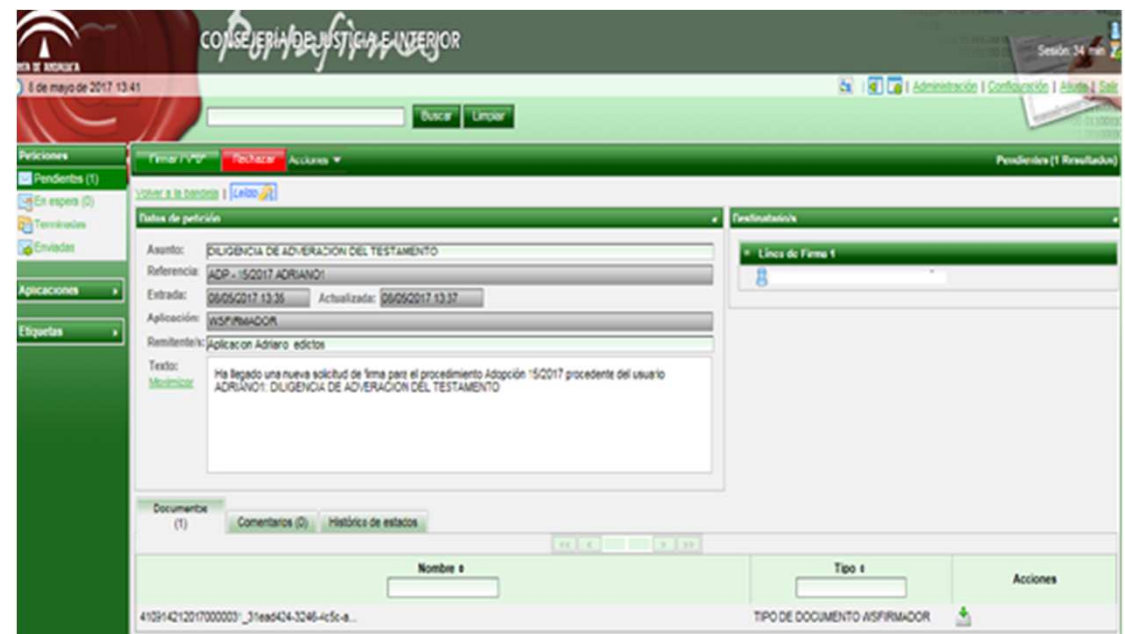

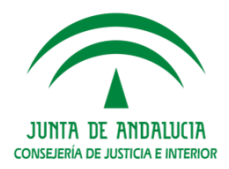

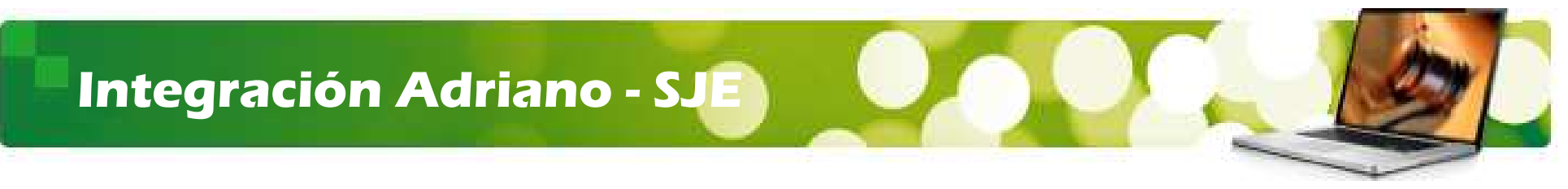

**Publicación del Edicto y los datos asociados en la SJE**

Una vez firmado el documento en **Port@Firma**, mediante unos procesos automatizados se publicará el edicto en SJE.

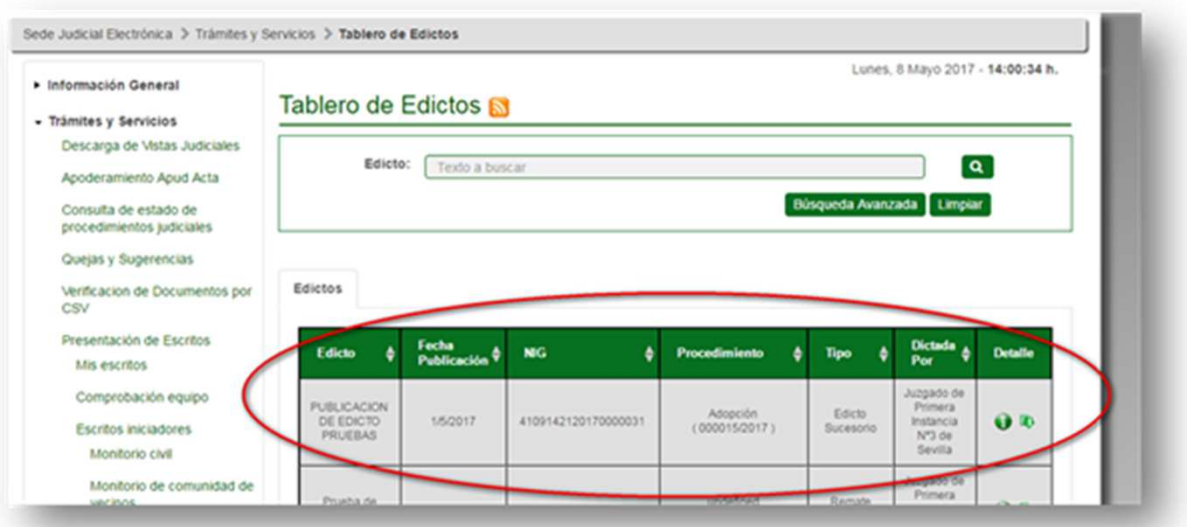

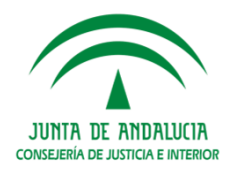

Además se informará al SGP Adriano de la publicación del edicto para que se actualicesu estado como se ve en la figura de abajo.

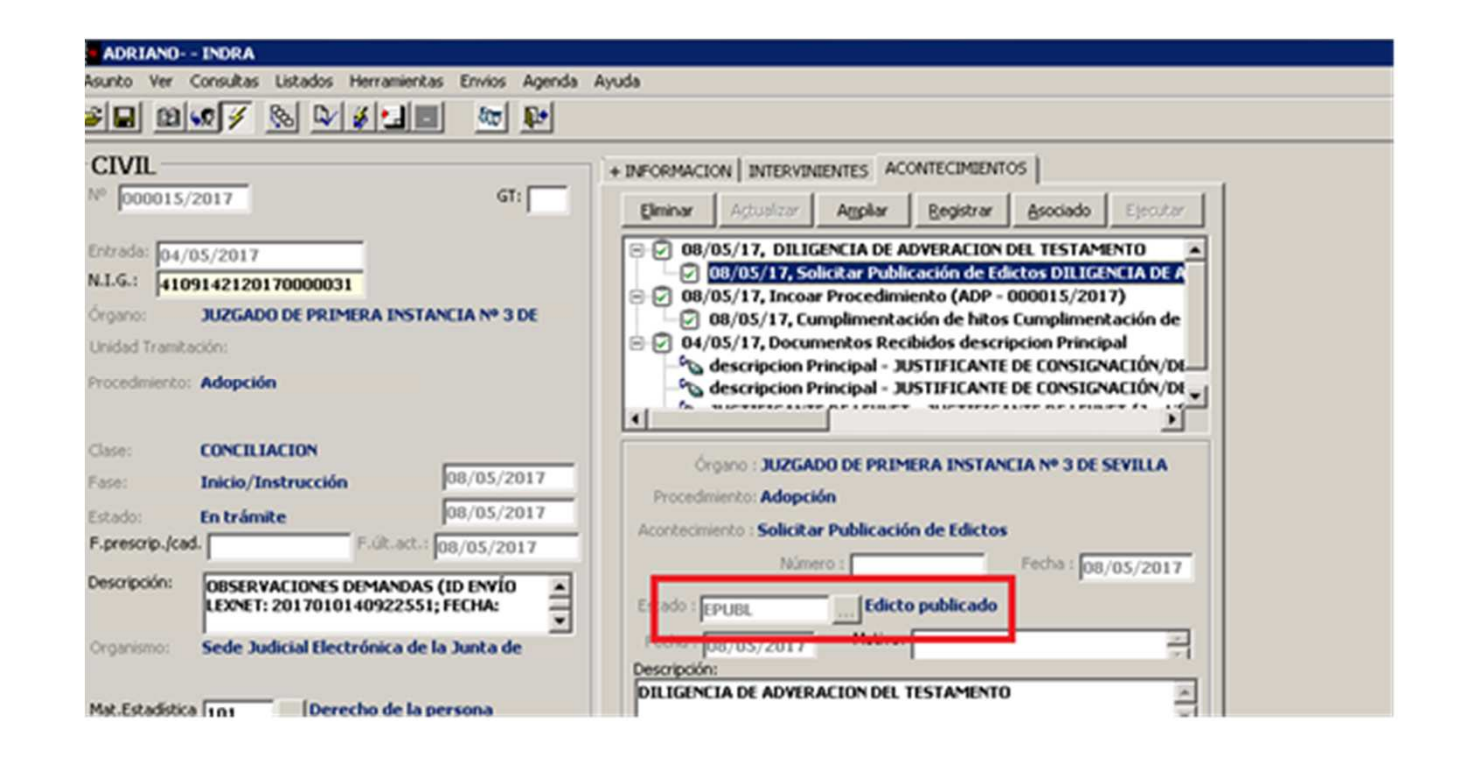

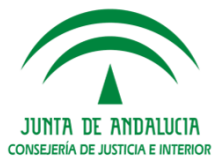

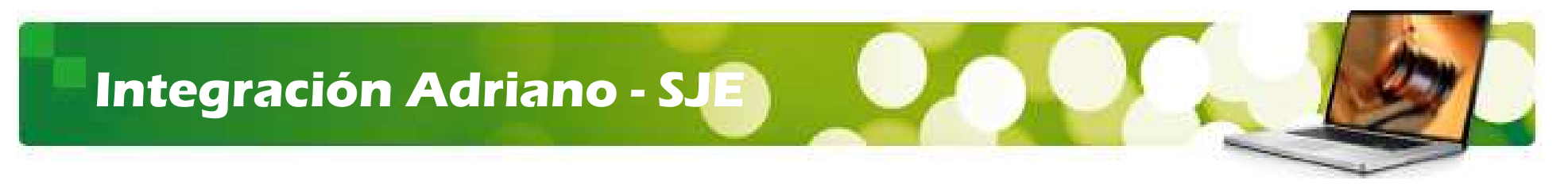

#### **Anulación de la firma del Edicto**

En los casos en que la firma del documento de Edicto deba anularse se crea un nuevo acontecimiento denominado para el caso del Envío de los Edictos. "**APUBLE-Anular Firma Publicación de Edicto SJE"** (se trata de la misma operación de Anulación de *firma* en los documentos, produciendo los mismos efectos que en ésta última).

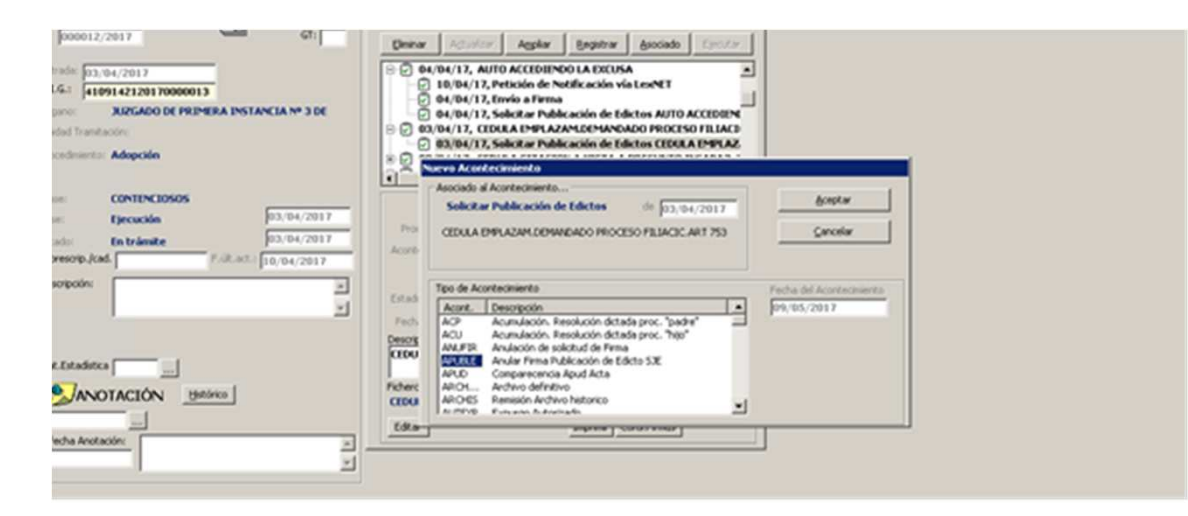

**Este acontecimiento sólo funciona de forma asociada <sup>a</sup> un acontecimiento PUBLE(Publicación de Edicto en SJE).**

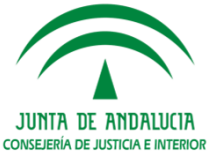

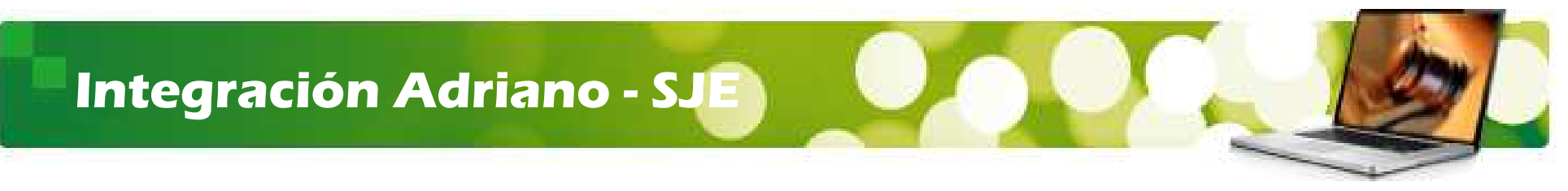

#### **Cancelación de la Publicación del Edicto en SJE**

Si una vez firmado el Edicto (antes o después de su efectiva publicación en SJE) se precisa cancelar la publicación, se ha creado un nuevo acontecimiento denominado "Cancelar Publicación de Edicto en SJE".

Este acontecimiento únicamente podrá ejecutarse de forma asociada al acontecimiento PUBLE.

Es obligatorio que el asunto esté incoado, ya que los datos de procedimiento y número deben enviarse.

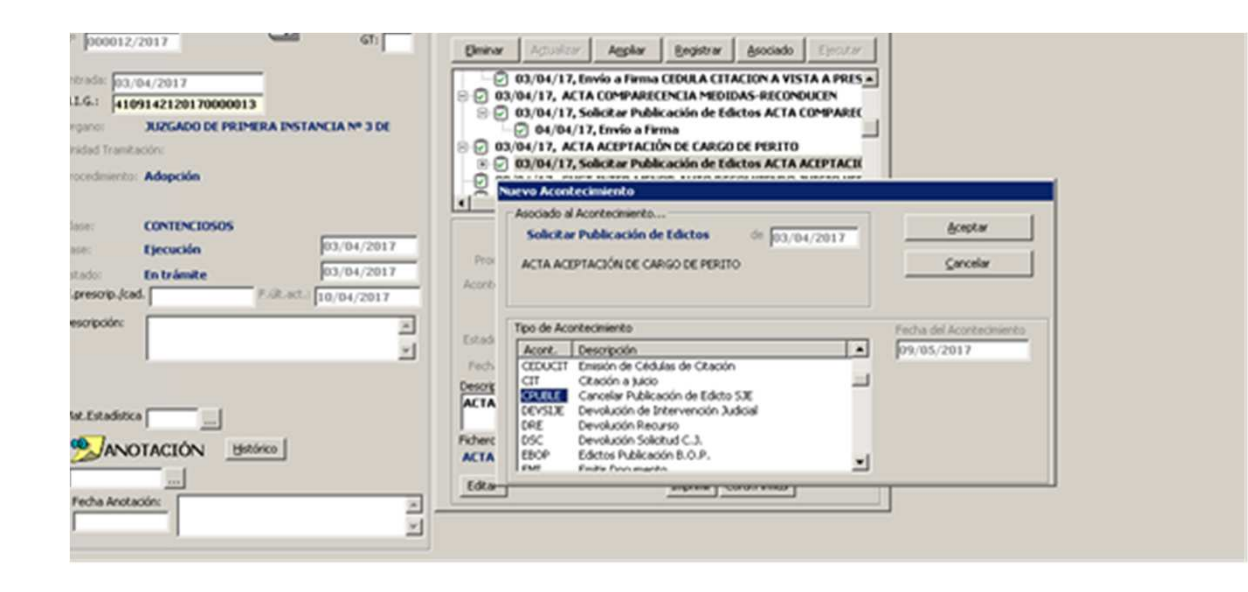

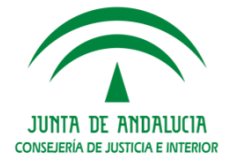

## **Integración Lexnet - SJE**

#### FLUJO DE ESTADOS DE LA PUBLICACIÓN DE EDICTOS

Para el seguimiento y control de las nuevas funcionalidades se crean **estados asociados tanto <sup>a</sup> la firma** del edicto en Portafirma como **estados asociados <sup>a</sup> la publicación** del edicto firmado en SJE.

#### $\Box$ **Estados asociados tanto <sup>a</sup> la firma** del edicto

Según las acciones del firmante en Portafirma la firma del edicto podrá pasar por lossiguientes estados:

- $\blacktriangleright$ **EPFIRM**: Edicto pendiente de firma en Portafirma (PFIRM-Pendiente de firma)
- $\blacktriangleright$ **EFIRM**: Edicto firmado en Portafirma (FIRM-Firmado)
- $\blacktriangleright$  **ERFIRM**: Edicto firma rechazada. (RFIRM-Rechazado),cuando se rechaza la firma en la firma en Portafirmas.
- $\blacktriangleright$  **EAFIRM**: Edicto firma anulada. (AFIRM-Anulado) Se asigna en Adriano al solicitar <sup>y</sup> confirmarse la anulación de Firma.

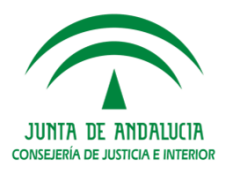

## **Integración Lexnet - SJE**

- $\Box$ **Estados asociados <sup>a</sup> la publicación** del edicto firmado en SJE.
- **EPPUBL:** Edicto firmado y pendiente de publicarse; el edicto se ha firmado pero aún<br>con se es ha estualizado en SUE, Este estado as escais al intervalo de tiempo pessoario no se ha actualizado en SJE. Este estado se asocia al intervalo de tiempo necesarioque invierten los procesos automáticos para actualizar la SJE.
- **EPUBL**: Edicto publicado. Confirmación de la publicación del Edicto en la SJE.
- **ECANCP**: Solicitada Cancelación Edicto. Se asigna en Adriano al solicitar <sup>y</sup> confirmarse la cancelación de Publicación.
- **ECANC**: cancelación efectiva de la publicación del Edicto en SJE.
- **ECADU**: Edicto caducado. Deja constancia en el Adriano de que la publicación ya no<br>catá vigante en la SIF nar seducidad. En dicha estada la única que saba es la está vigente en la SJE por caducidad. En dicho estado lo único que cabe es la cancelación, por si hubiera que dejar constancia en SJE de algún error en lapublicación

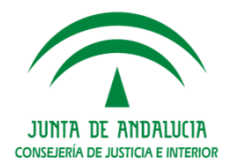

#### **CONTROLES SOBRE LOS PROCESOS**

#### **IMPORTANTE**

- $\blacktriangleright$  Sólo se puede realizar una acontecimiento de **APUBLE- Anulación de una solicitud de firma de** edicto si éste se asocia a un PUBLE (Publicación de Edicto en SJE) y cuyo estado sea FIRMADO<br>——————————————————— **<sup>o</sup> PENDIENTE DE FIRMA, y el nivel del usuario conectado es 1.**
- $\blacktriangleright$  Los documentos realizados en el acontecimiento PUBLE se imprimirán en **formato pdf** con firma digital incorporada si el estado es FIRMADO o se encuentra en ciclo de publicación. Para cualquier estado no FIRMADO, imprimirá el documento original.
- $\triangleright$ No se puede eliminar la asociación de un acontecimiento de PUBLE <sup>o</sup> CPUBLE.
- $\blacktriangleright$  La Anulación de firma para un PUBLE asociado <sup>a</sup> un acontecimiento de notificación con fecha de acuse de envío <sup>a</sup> destinatarios; se informa la imposibilidad de anulación <sup>o</sup> cancelación de publicación. Secancela el proceso.
- Anulación de firma para un PUBLE asociado <sup>a</sup> una notificación sin fecha de acuse de envío <sup>a</sup> destinatarios, muestra el mensaje de aviso correspondiente, donde se informa de la situación y el procedimiento <sup>a</sup> seguir. Se cancela el proceso.
- ▶ Restricciones de envíos a Lexnet, de documentos en ciclo de publicación; solo se podrá realizar un<br>Netl av si al desumente de edicte está en estade firmade NotLex si el documento de edicto está en estado firmado
- Se podrá informar del **MOTIVO** de rechazo en Portafirma <sup>y</sup> éste se reflejará en Adriano en la ventana  $\blacktriangleright$ del acontecimiento.
- En Adriano en el **menú Herramientas/ Firma de documentos** se podrá consultar además de por los estados actuales de firma, y los nuevos de (firmado, y ciclo de publicación SJE) publicación.

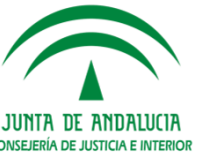

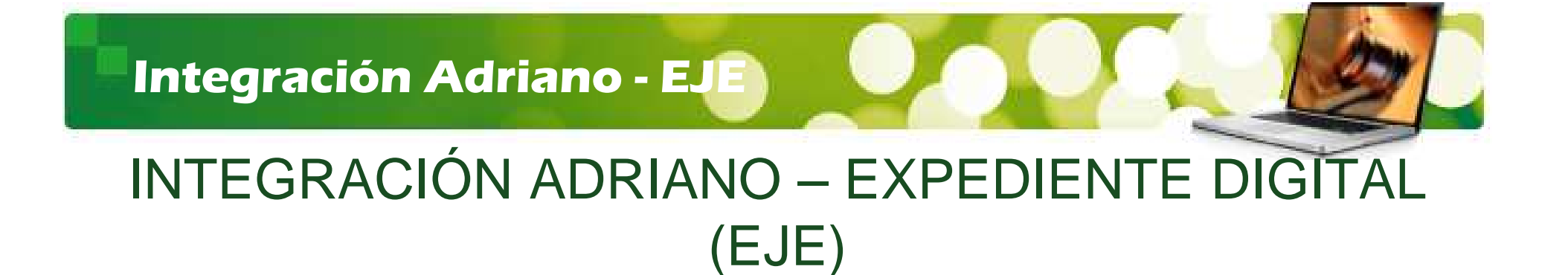

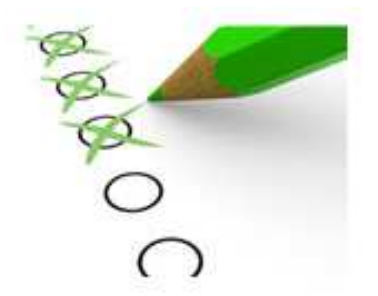

**Índice de Contenidos**

**2. Integración Adriano – Expediente Digital (EJE)**

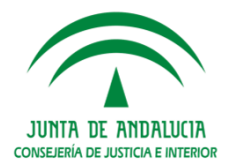

# INTEGRACIÓN ADRIANO – EXPEDIENTE DIGITAL (EJE)

Las principales funcionalidades son:

- $\Box$ Acceso a los asuntos de Adriano.
- $\Box$ Gestión de notas y tareas.
- $\Box$ Consolidación de los expedientes judiciales.
- $\Box$ Remisión de los procedimientos de un órgano a otro.
- $\Box$  Solicitud de visibilidades por usuarios que se relacionen con la Administración de Justicia.

**Esta nueva versión permitirá avanzar progresivamente hacia el "papel cero",** simplificando la gestión de los documentos judiciales y dando mayor celeridad a **la resolución de los procedimientos judiciales.**

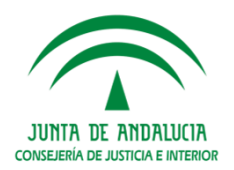

# BENEFICIOS

- $\Box$  Disponibilidad de la documentación de los expedientes judiciales por el órgano judicial responsable de su tramitación en cada momento; tanto los generados en el Sistema Adriano, los incorporados previa digitalización, como los presentados vía Lexnet y, en un futuro inmediato, <sup>a</sup> través de la Sede Judicial Electrónica por partede los ciudadanos.
- □ Consulta y acceso a la información judicial permitiendo eliminar las distancias físicas<br>v temperales (Visualización del Expediente Digital desde las Salas de Vista y desde y temporales (Visualización del Expediente Digital desde las Salas de Vista y desdefuera de la sede judicial para los perfiles previstos).
- - Seguimiento de la tramitación dentro del Órgano Judicial; mediante la gestión de las Notas, Minutas y Asignaciones de tareas y procedimientos.
- □ Formar el Expediente Digital –Autos/legajos virtuales- a partir de los documentos de<br>Adriano e incerporando la firma electrónica para garantizar la seguridad y el control Adriano <sup>e</sup> incorporando la firma electrónica para garantizar la seguridad y el control de todo el proceso (Consolidación del Expediente Digital).

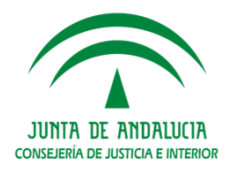

# TRAMITADORES (TODOS)

#### **Índice de Contenidos**

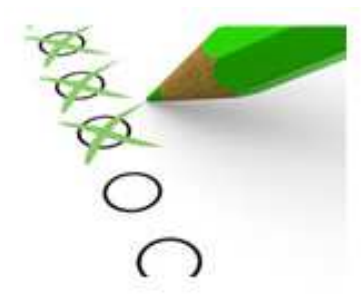

- **3. Tramitadores (TODOS)**
- » **Activación formato NIG adaptado al Test de Compatibilidad**
- » **Provisión masiva de escritos recibidos**
- » **Exhortos**
- » **Exhortos / Petición Diligencias**

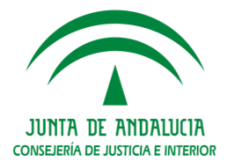

# TRAMITADORES (TODOS)

- **1. Activación formato NIG adaptado al Test de Compatibilidad**
- **2. Provisión masiva de escritos recibidos**

 En esta nueva versión es posible realizar la provisión de varios escritos recibidos en unúnico acontecimiento de provisión.

#### **Para ello:**

- $\Box$  Se parte de un asunto con varios acontecimientos con escritos pendientes de proveer (RERDLXN / RERDJ / RERDADM).
- $\Box$  El usuario identifica los escritos <sup>a</sup> proveer de forma conjunta, selecciona uno de ellos y registra un REPRO de forma asociada al escrito seleccionado.

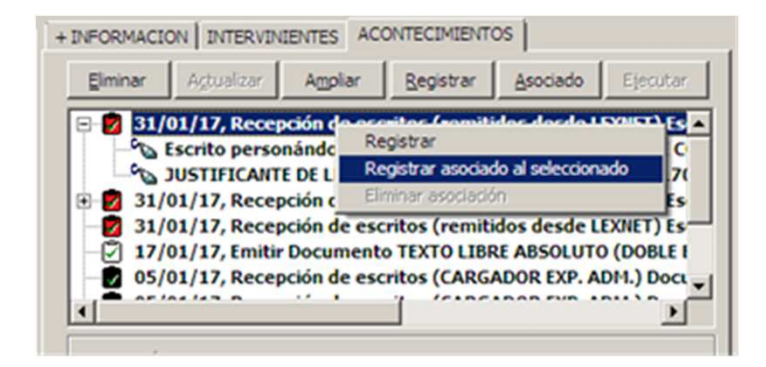

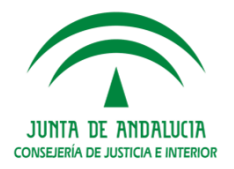

 $\Box$ Acontecimiento de **'Provisión de Escritos (REPRO)'**:

a) **Si el asunto solo tiene ese escrito pendiente de proveer**: se hace la provisiónsobre el escrito seleccionado, siguiendo el funcionamiento existente en la actualidad:

1º Ventana Provisión Escritos:

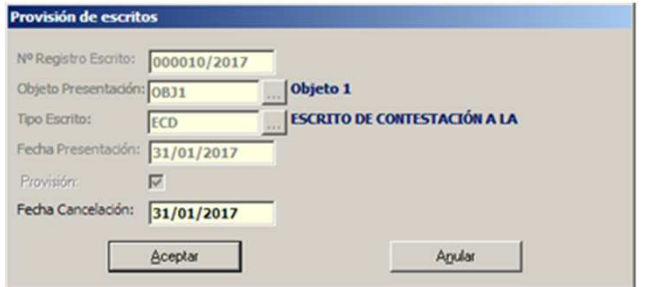

2º Emisión de documento según opción elegida:

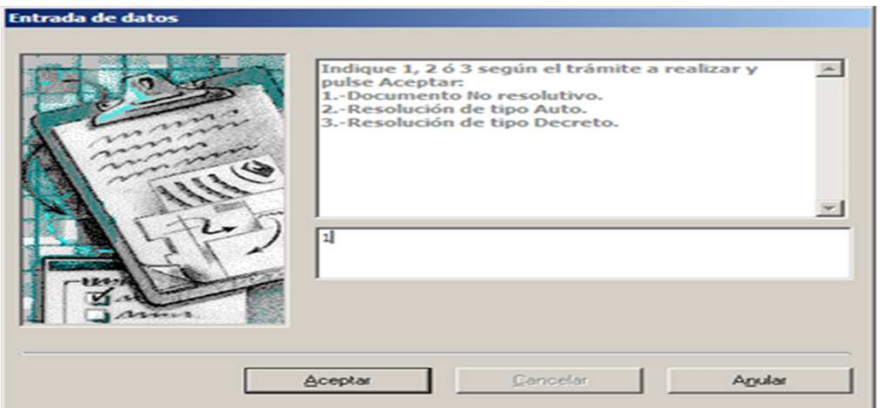

3º Actualización de la fase y el estado del asunto.

4º Cambio del estado del escrito seleccionado a 'Proveído'.

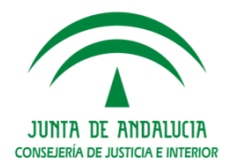

b) En cambio, **si el asunto tiene más de un escrito pendiente de proveer**, además del seleccionado en la asociación, se muestra la lista de los escritos pendientes:

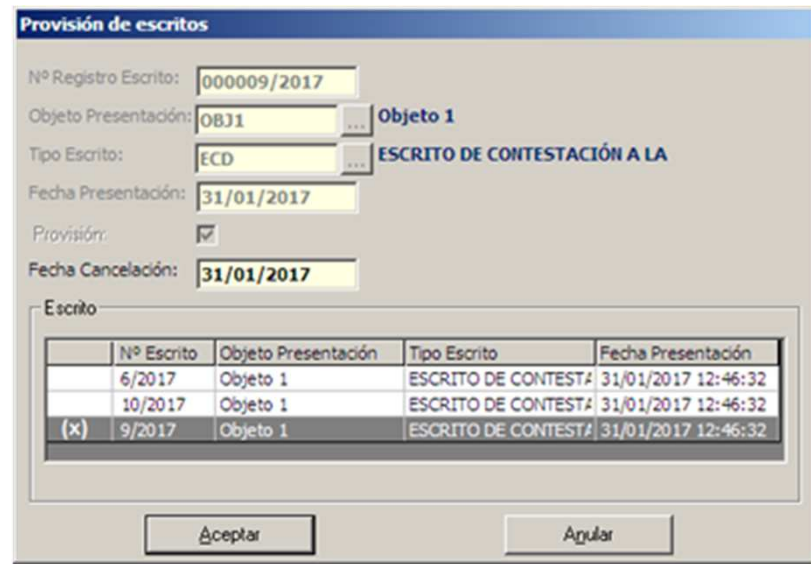

- El usuario puede hacer una selección múltiple con todos los escritos que desea<br>proveer conjuntamente Para seleccionar los escritos, se debe bacer un **deble-click** proveer conjuntamente. Para seleccionar los escritos, se debe hacer un **doble-click** sobre la fila del escrito. Igualmente para desmarcarlo.
- □ El escrito inicial, el del acontecimiento seleccionado para asociar el REPRO, por defecto viene marcado y **no** se podrá desmarcar.
- $\Box$ El resto de pasos del acontecimiento es el mismo que antes.

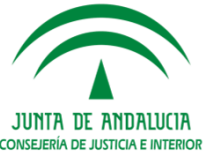

#### **IMPORTANTE**

#### **REALIZADA LA PROVISIÓN MASIVA, su visualización <sup>y</sup> gestión es la siguiente:**

- $\Box$ Se debe tener en cuenta que el REPRO queda asociado a todos los escritos marcados, pero en el árbol de acontecimientos solo se visualiza asociado al último escrito recibido de los **seleccionados**.
- $\Box$  La gestión del código de **colores** afectará por igual <sup>a</sup> todos los escritos incluidos en el mismo acontecimiento de provisión.
- $\Box$  En el **motivo** del acontecimiento de **cada** escrito se muestran todos los escritos proveídos de forma conjunta. **Pulsar tecla 'F2'** para visualizar todos los números anotados de escritos proveídos.

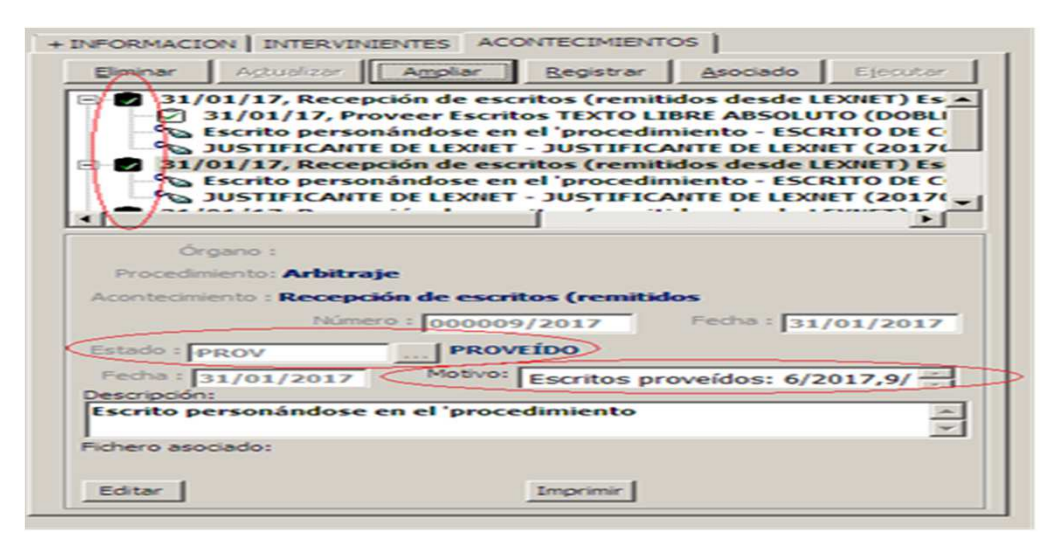

 $\Box$  **Eliminación** del REPRO: Si se elimina un REPRO asociado <sup>a</sup> más de un escrito, se elimina la asociación de todos los escritos y sus estados pasan **<sup>a</sup> 'No Proveído'.**

> JUNTA DE ANDALUCIA **CONSEJERÍA DE JUSTICIA E INTERIOJ**

- 3. EXHORTOS: Tipología acontecimientos según el destinosea un órgano judicial <sup>o</sup> el SCNE, pasando por SCRR.
- □ Si no interviene el Juez: el SCRR recibe un Envío de Diligencia que se registra como Exhorto con clase MSCNE.
- □ Si el Juzgado envía directamente la Solicitud de Cooperación Jurisdiccional: RyR lo<br>interpreta como un exherte común aunque se le asigne clase MSCNE v le reparta al interpreta como un exhorto común, aunque se le asigne clase MSCNE y lo reparta al SCNE.

**Por este motivo, se ha configurado un nuevo acontecimiento EMINSCRR-"EmitirDocumento con Notificación al SCNE (SCRR)".**

En conclusión, hay que seleccionar:

- □ El acontecimiento 'Solicitud de Cooperación Judicial SCJ' cuando el destino de la<br>solicitud de cooperación judicial es un érgano judicial perque se necesita solicitud de cooperación judicial es un órgano judicial porque se necesita intervención del Juez.
- □ Cuando el destino es un SCNE (de cualquier provincia de la C.A.) debe utilizarse<br>EMINSCRR EMINSCRR.

En esta nueva versión, en la Bandeja de Salida los envíos tanto de las diligencias **generadas por EMIN como las diligencias generadas por EMINSCRR aparecencomo 'Envío Diligencia'.**

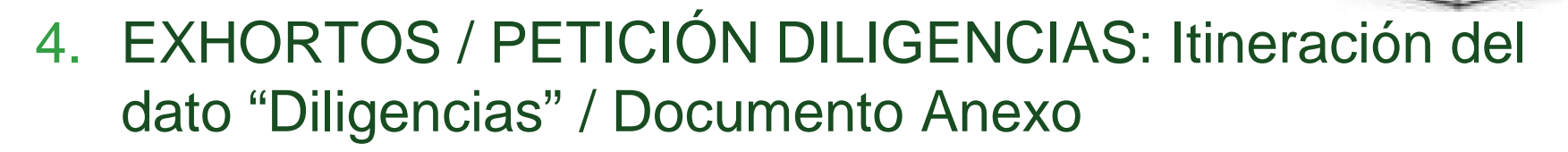

La finalidad es asegurar la recepción en el órgano de destino de la información relativa <sup>a</sup> las diligencias que se solicita practicar:

 $\Box$  Se convierte en obligatorio incorporar el "Documento anexo" <sup>a</sup> la 'Solicitud de Cooperación Judicial' y <sup>a</sup> la 'Devolución resultado de la Cooperación Judicial', manteniendo como opcionales el resto de la lista de Anexos.

El documento se incluye en la etiqueta <Anexos> del mensaje XML.

- $\Box$  El dato de las diligencias solicitadas informado en la ficha de los acontecimientos SCJ/ EMIN/ EMINSCRR se incorpora en el en el flujo de datos que se itinera:
	- – **SCJ**
		- •Origen del dato: SOLICITUDES.DILIGENCIAS
		- •Destino del dato para Juzgados: 'DESCRIPCION'.
		- •Destino del dato para SCNE: 'OBSERVACIONES'
	- **EMIN**
		- $\bullet$ Origen del dato: DILIGENCIAS.OBSERVACIONES del acontecimiento.
		- •Destino del dato para SCNE: 'OBSERVACIONES'
	- **EMINSCRR**
		- Origen del dato: DILIGENCIAS.OBSERVACIONES del acontecimiento.  $\bullet$
		- •Destino del dato para SCNE: 'OBSERVACIONES'

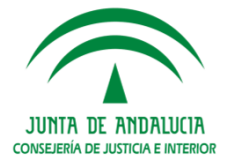

**El flujo de la descripción de las diligencias será:**

#### **1) ACONTECIMIENTO SOLICITUD DE COOPERACIÓN JUDICIAL CON DESTINO <sup>A</sup>UN ÓRGANO JUDICIAL PASANDO POR REGISTRO <sup>Y</sup> REPARTO:**

- □ **Acontecimiento 'SCJ'** enviado desde tramitador a Registro y Reparto: aparece la<br>descripción de la ficha SC Len el campo Descripción de Pegistro y Penarto descripción de la ficha SCJ en el campo Descripción de Registro y Reparto.
- Repartido el asunto, en el tramitador de destino aparece **en el campo 'Descripción'** la información de descripción de la SCJ realizada por el órgano origen.

#### **2) ACONTECIMIENTO SOLICITUD DE COOPERACIÓN JUDICIAL CON DESTINO ALSCNE PASANDO POR REGISTRO Y REPARTO:**

- □ Envío Exhorto desde el tramitador a Registro y Reparto donde se asigna la<br>clase reparto 'MSCNE' itinerándese al SCNE, Se recege tanto en Nautius **clase\_reparto 'MSCNE',** itinerándose al SCNE. **Se recoge tanto en Nautius (Ampliar) como en el SCNE (campo observaciones) la descripción añadida enla ficha del SCJ).**
- Se realiza devolución a órgano del Exhorto. **Aparece en Observaciones del SCNE**<br> **Correctamente la anotación hecha en la ficha SC Ldel origen correctamente la anotación hecha en la ficha SCJ del origen.**

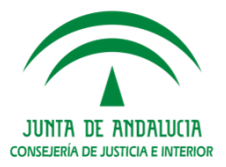

**3) ENVÍO <sup>Y</sup> DEVOLUCIÓN RESULTADO DILIGENCIAS EMIN DIRECTA DESDEJUZGADOS A SCNE:**

- $\Box$  **ACONTECIMIENTO EMIN:** la Descripción registrada en campo **'DESCRIPCIÓN' del asunto se traslada como 'Observaciones' al Envío de Diligencia en NAUTIUS, ampliando el envío.**
- □ El campo 'Descripción' del asunto sobre el que se genera el EMIN se traslada al<br>campo 'OBSERVACIONES' de la potificación registrada en el SCNE **campo 'OBSERVACIONES' de la notificación registrada en el SCNE.**

**4) Envío y Devolución resultado Diligencias EMINSCRR desde Juzgados <sup>a</sup> SCNE, pasando por Registro y Reparto(clase de reparto MSCNE: Se genera EMINSCRRen asunto.**

- Se verifica en bandeja de salida de Nautius se recoge la información del campo<br>Poscripción del asunto 'Descripción' del asunto.
- □ Se recepciona en Nautius Registro y Reparto y contiene la información recogida en el campo 'Descripción' del asunto en el que se realiza el EMINSCRR.
- Aplicación de **Registro <sup>y</sup> Reparto recoge correctamente la información del** campo 'Descripción' del tramitador en el campo 'Descripción' del formulario de **reparto.**

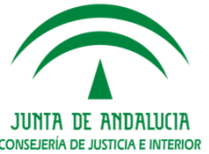

## Aclaración sobre novedades en Exhortos

El esquema de acontecimientos para llevar <sup>a</sup> cabo este tipo de comunicaciones será el siguiente:

**EMIN:** en las sedes en las que esté implantado, este acontecimiento seguirá siendo<br>iqual. Es decir, senvirá para que los juzgados remitan las diligencias de potificación al igual. Es decir, servirá para que los juzgados remitan las diligencias de notificación al SCNE de su propio partido judicial.

**Novedad:** Los documentos generados en el momento de realizar el acontecimiento viajarán por Nautius y llegaran al SCNE. Hasta ahora el SCNE no podía recibir ladocumentación.

■ **Solicitud Cooperación Judicial (SCJ):** Este acontecimiento queda exclusivamente<br>**FOSOLICADOS** reservado para enviar exhortos que tengan como destinatarios los JUZGADOS, pasando previamente como hasta ahora por Registro y Reparto.

**Novedad**: El documento principal habrá que adjuntarlo en la ficha obligatoriamente.

La información que se introduzca en el campo "diligencias solicitadas", se volcará en el campo "observaciones" del exhorto que se genere en la herramienta del SCNE.

**EMINSCRR:** Este acontecimiento es nuevo y se ha creado para enviar los exhortos<br>que tengan como destinatario final al SCNE, pasando proviamento per Pegistro y que tengan como destinatario final al SCNE, pasando previamente por Registro y Reparto. Es igual que el SCJ, añadiendo una tercera **novedad:** la documentación que adjuntemos viajará por Nautius al SCNE, por lo que no será imprescindible que el Decanato lo imprima. Igualmente el SCNE podrá devolver la documentación.

## **Modificaciones SCNE**

# MODIFICACIONES SCNE

#### **Índice de Contenidos**

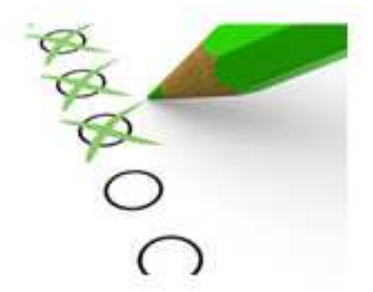

- **4. Modificaciones SCNE**
- » **Modificación del estado de consignación de las diligencias devueltas (DJO).**

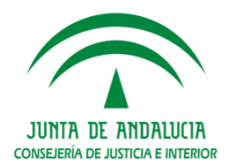

#### **Modificaciones SCNE**

## **MODIFICACIÓN DEL ESTADO DE CONSIGNACIÓN DE LAS DILIGENCIAS DEVUELTAS (DJO)**

Para evitar errores en la consignación se incorpora una nueva solución:

- Se incorpora un nuevo método en la Consulta de Notificaciones para deshacer la<br>Develución al Juzgado, Se nodrá realizar siempre que no se hava enviado va Devolución al Juzgado. **Se podrá realizar siempre que no se haya enviado ya desde la Bandeja de Salida de Nautius**. Dejará la Notificación en estado"Finalizado", con lo que se podrá deshacer la Consignación.
- La operación actual para el Borrado de los datos de Consignación, que permite<br>desbacer una consignación realizada erróneamente, también berrará la información deshacer una consignación realizada erróneamente, también borrará la informaciónpreparada para la realización del envío al Juzgado.
- □ En la Bandeja de Salida, únicamente se incorporarán las Notificaciones con estado<br>"Dovuelta al Juzgado" **"Devuelta al Juzgado".**

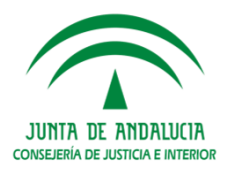

## TRAMITADORES PENALES

#### **Índice de Contenidos**

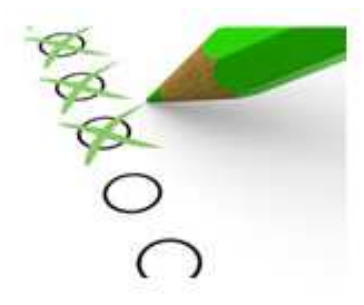

**4. Tramitadores Penales**

**Integración de Atestados y Partes Sanitarios**

- » **Menú Herramientas CONFIGURACIÓN LEXNET**
- » **Calificación de los asuntos en el Juzgado de Guardia**

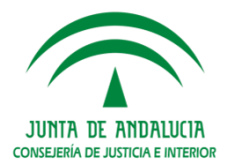

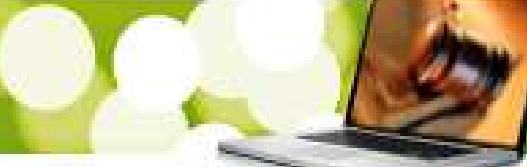

**Integración de Atestados y Partes Sanitarios (disponible también Guía específica)**

La nueva funcionalidad se enmarca en la necesidad de que los formularios de atestados y partes de hospital, (no los formularios de*escritos iniciadores*, que a priori están exentos) que se integren por LexNET tengan en cuenta la organización del servicio de guardia de cada partido judicial atendiendo <sup>a</sup> lo establecido en el **Reglamento1/2005 de los aspectos accesorios de las actuaciones judiciales.**

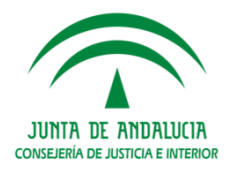

# Menú Herramientas CONFIGURACIÓN LEXNET:

Esta nueva funcionalidad se ubica en el menú **Herramientas**, **tanto del tramitador** Adriano como en Registro y Reparto disponible para usuarios de NIVEL 1, y permitirá indicar qué órgano judicial es el competente para la entrada inicial <sup>y</sup> tramitación del asunto penal en Adriano, de forma que el atestado <sup>o</sup> parte se descargue en el órgano indicado y en la aplicación correspondiente.

Para que los entornos no integrados (que utilizan Nautius en la remisión de los asuntos) también puedan disponer de esta nueva opción de Configuración de LexNET se haprevisto la creación de **DBLINK**.

De esta forma se tendrá en cuenta en función de los parámetros que se definan enAdriano <sup>a</sup> partir del dato incluido en el mensaje del xml del formulario de LexNET:

- $\Box$ **Urgente.**
- $\Box$ **Detenido.**
- $\Box$ **Preso.**
- **Violencia Sobre la mujer**

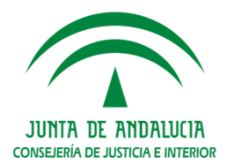

El SGP Adriano tendrá en cuenta lo indicado en el formulario de acuerdo al ordensiguiente:

- **urgente**: en el caso en que se haya indicado que el asunto es urgente en el<br>formulario de LoxNET se podrá asignar a un juzgado determinado en un rango do formulario de LexNET, se podrá asignar <sup>a</sup> un juzgado determinado en un rango dehoras concreto.
- **Detenido/ Preso**: si se indica esto último en el formulario, podrá dirigirse al juzgado<br>de detenidos si lo bubiere. De forma que una vez que eso no sea así se podrá dirigir de detenidos si lo hubiere. De forma que una vez que eso no sea así se podrá dirigiral juzgado que asuma esos asuntos.
- $\Box$  **Violencia Sobre la Mujer**: si se indica esto último en el formulario, podrá dirigirse al juzgado de Violencia sobre la mujer durante el tiempo que esté de guardia. De forma que una vez que eso no sea así se podrá dirigir al juzgado que asuma esos asuntosgenerando otra nueva alta en el calendario.

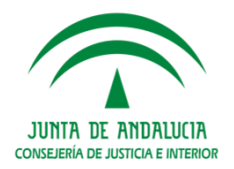

Además de estos cuatro criterios ya definidos en LexNET, también se podrá indicar el Juzgado que asumirá la **guardia ordinaria** cuando no se indique ninguno de los criterios anteriores, así como el órgano por defecto si no se ha indicado ninguno de losanteriores.

Estas asignaciones <sup>o</sup> configuraciones se realizarán por un rango de tiempo (día y hora)determinado.

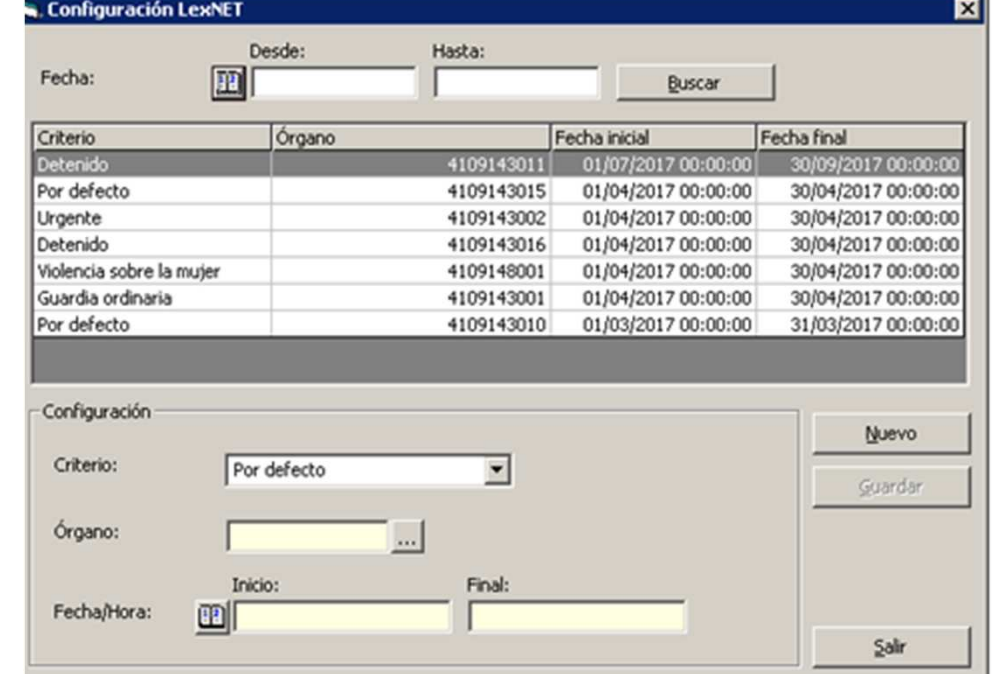

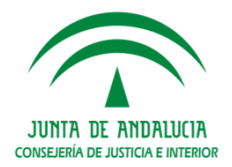

## CALIFICACIÓN DE LOS ASUNTOS EN EL JUZGADO DE GUARDIA

 Se han realizado modificaciones para poder realizar la calificación de los asuntos de forma digital, sin necesidad del papel impreso, en aquellos supuestos **donde la**<u>calificación del Juzgado de Guardia es previa al reparto por el SIG o Decanato</u>.

Para que el usuario pueda localizarlos y realizar su calificación se modifica la **Consulta de Antecedentes del tramitador Adriano:**

**□** Se añade una nueva acotación: el *check calificado* (Sí / No/ Indiferente).

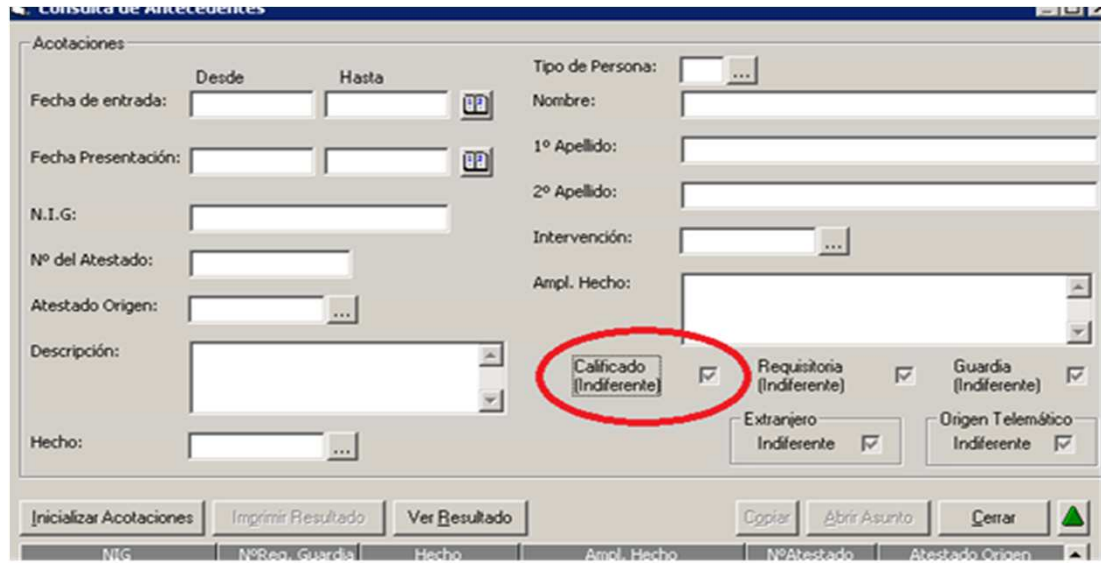

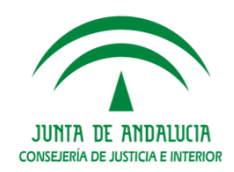

 $\Box$ Se añade una nueva columna al resultado de la consulta: **Calificado (Si/No)**

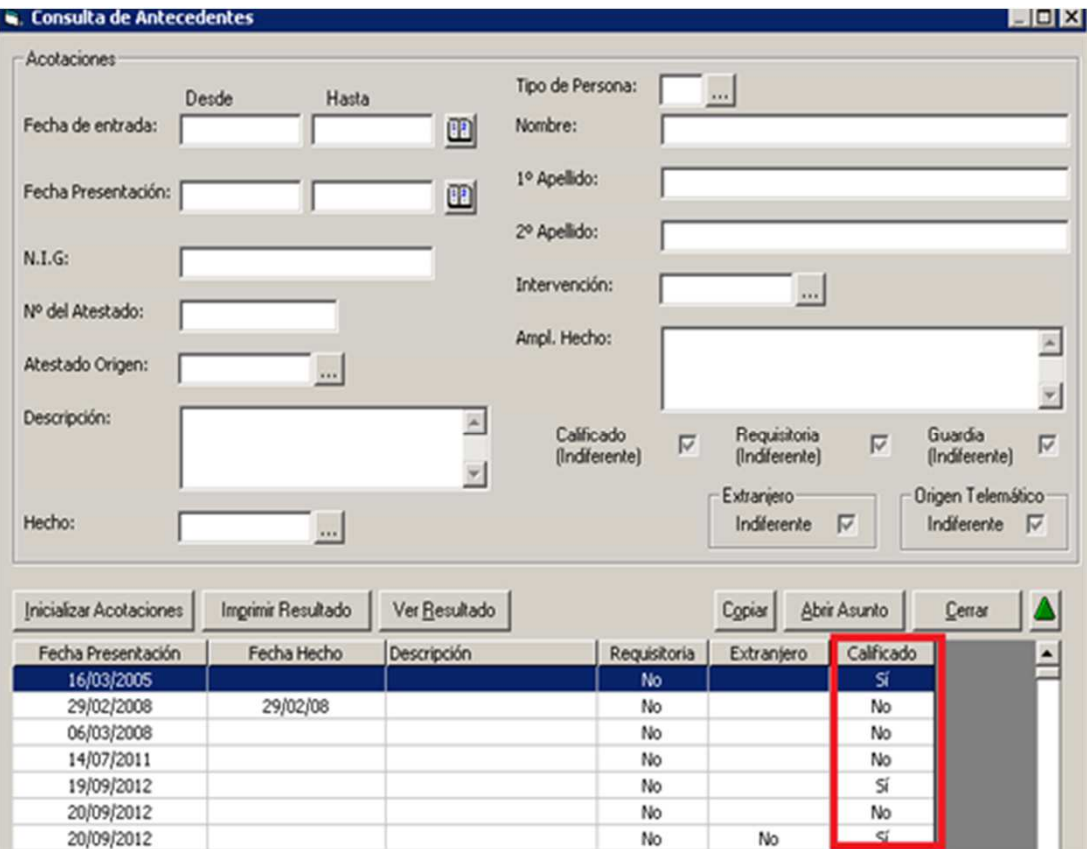

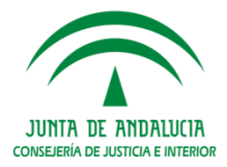

 $\Box$  Para localizar estos asuntos de una forma ágil se informa que el origen **es telemático (Sí)** 

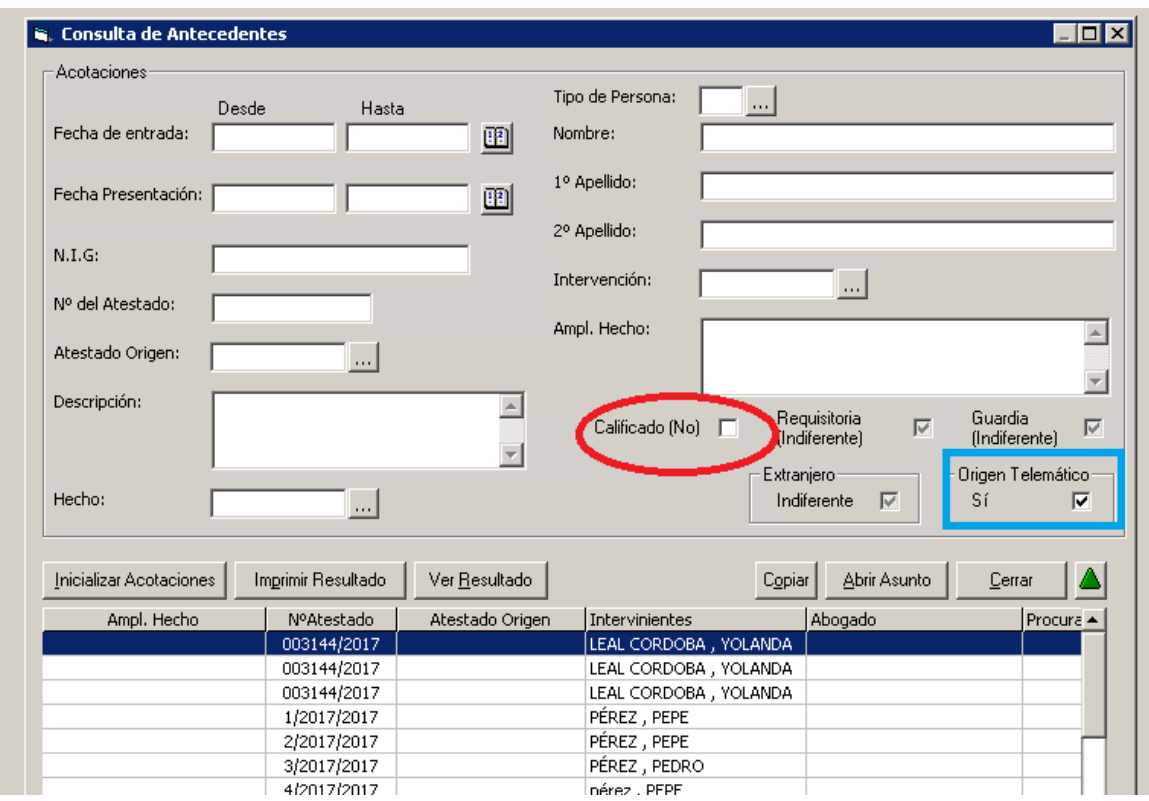

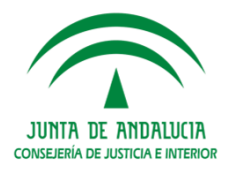

 $\Box$  Se accede al asunto y se indica **el tipo de calificación y la clase de reparto** asociada a la misma.

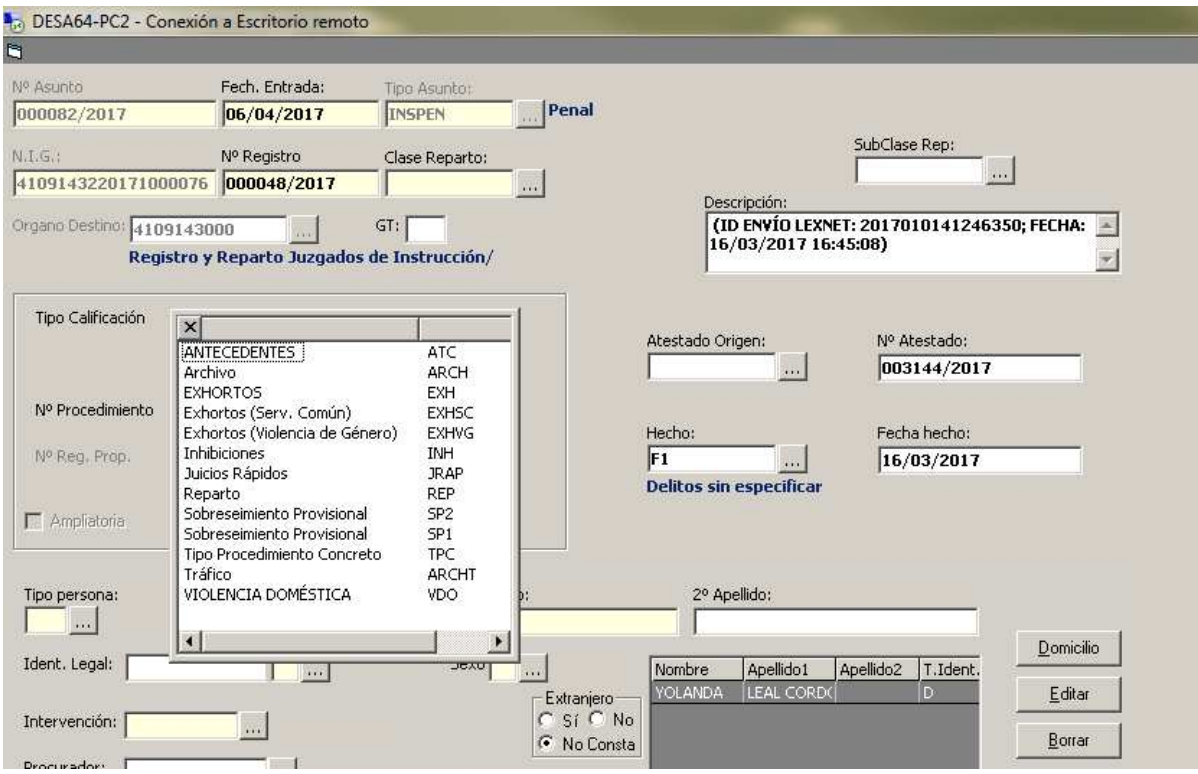

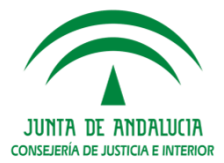

 $\Box$ El asunto puede abrirse y comenzar la tramitación por el Juzgado de Guardia.

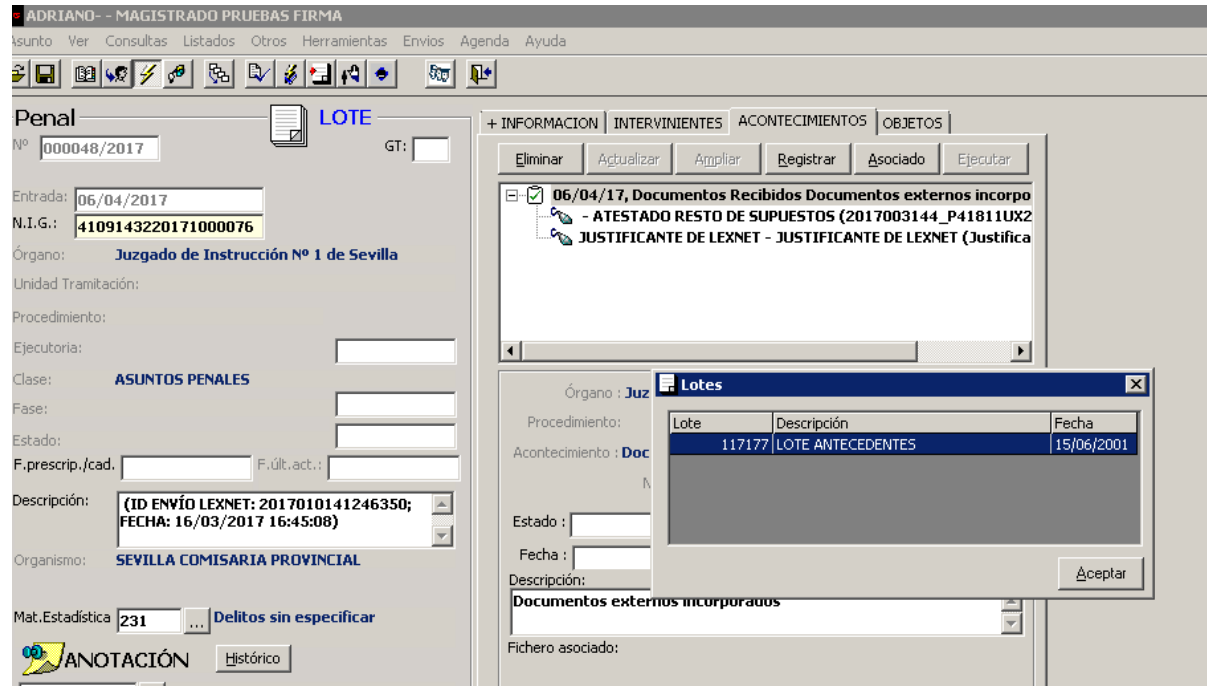

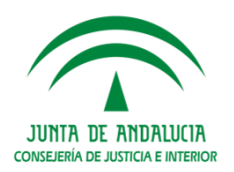

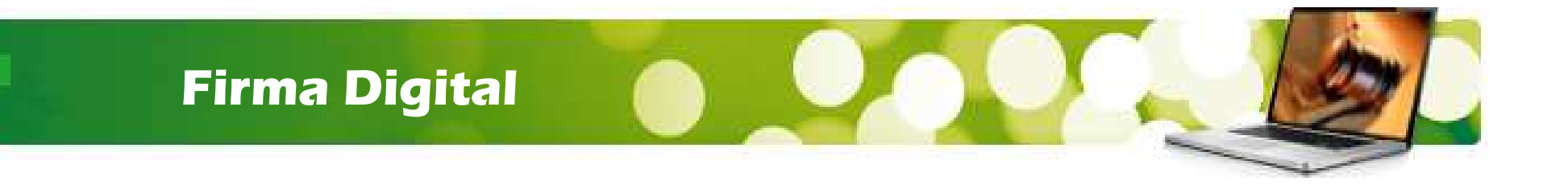

# FIRMA DIGITAL Y COMUNICACIONES TELEMÁTICAS

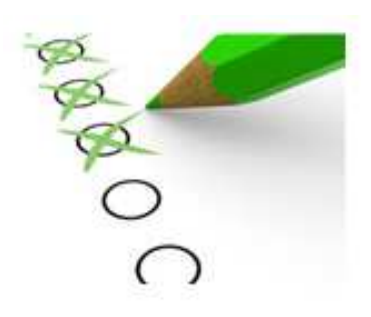

**Índice de Contenidos**

- **1. FIRMA DIGITAL: Consulta Anulación Firma**
- **2. LEXNET: Escritos remitidos por el representante concódigo autointervención.**
- **3. LEXNET: Presentación ESCRITOS DE DEFENSA (Juzgadosde lo Penal)**

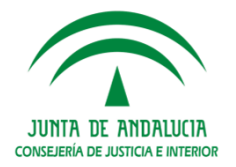

#### **Firma Digital**

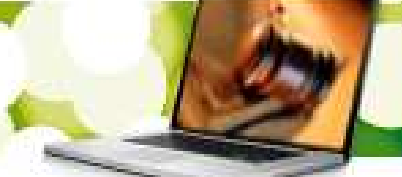

## **Consulta Anulación Firma**

De igual forma que en la funcionalidad de ADRIANO de consulta de firmantes, la solución implica la reutilización del método verificarFirma del WsFirmador, de tal forma que, cuando el usuario en Adriano ejecute Anular Firma, se lance previamente la consulta al WsFirmador y en función de larespuesta se permita <sup>o</sup> no continuar.

#### **Únicamente tratarán como válida la respuesta de "NO\_ERROR":**

- **□** Si mensaje <> "NO\_ERROR": no se evalúa estado de firma y directamente se muestra mensaje<br>"No se puede apular: Decumente en ciclo de firma" "No se puede anular: Documento en ciclo de firma".
- $\Box$  **Si mensaje <sup>=</sup> "NO\_ERROR":** se evalúa estado de firma:
	- **Si el estado de la petición es "FIRMADO":**
		- Para usuarios de Nivel <sup>1</sup> se permite continuar con la anulación.
		- Para usuarios de Nivel <sup>2</sup> no se permite continuar. Se muestra el mensaje de error actual al usuario.
	- **Si el estado de la petición es "PENDIENTE\_FIRMA":**
		- Si hay algún elemento <firmantes> con <estado>"FIRMA", no se permite continuar. Se muestra mensaje de error al usuario: "No se puede anular: Documento en ciclo defirma".
		- Si no hay ningún elemento <firmantes> con <estado>"FIRMA", se permite continuar.
	- > Si el estado de la petición <firmas><estado> es diferente de "FIRMADO" **"PENDIENTE\_FIRMA":** se permite continuar

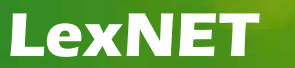

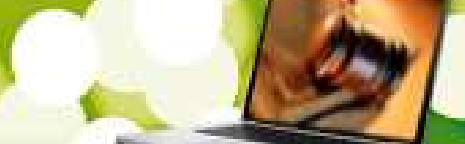

## **ESCRITOS REMITIDOS POR EL REPRESENTANTE CON CÓDIGO AUTOINTERVENCIÓN**

Se habilita una opción en LexNET, que consiste en crear los intervinientes incluidos enlos escritos LEXNET como <autointervencion>: en los asuntos que el propio interviniente se representa, los escritos remitidos desde LexNET por parte del representante, loidentifican con el código auto intervención.

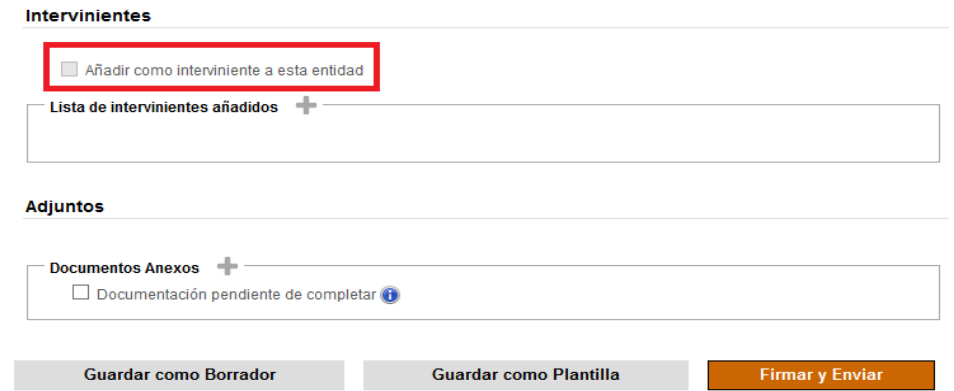

Se tratará siempre de representantes de organismos (entidades y colectivos) pero **no para profesionales.**

El servicio de acuses de LEXNET debe añadir como interviniente el representante queenvía el escrito si no existe en el asunto.

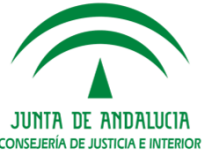

## **PRESENTACIÓN ESCRITOS DE DEFENSA**

Es habitual que los profesionales presenten los escritos de defensa directamente al Juzgado de lo Penal que ya está conociendo, ya que los Juzgados de Instrucción les informan del Juzgado de lo Penal al que corresponde conforme <sup>a</sup> la Agenda de Señalamientos. Sin embargo, los profesionales suelen desconocer el tipo y número del procedimiento incoado por los Juzgados de lo Penal, y esto sucede con frecuencia porque los procedimientos tardan en llegar unos días al juzgado de lo penal, especialmente si procede de otra localidad, y el profesional tiene un plazo de cinco díaspara presentar (incluso pueden llegar <sup>a</sup> conocerlo el mismo día del juicio).

En estos casos, para la presentación de los escritos de defensa, los profesionales cumplimentan en LexNET como órgano de destino el Juzgado de lo Penal pero indican como <sup>n</sup><sup>º</sup> de procedimiento el del Juzgado de Instrucción. Esto provoca que, en el caso que este <sup>n</sup><sup>º</sup> de procedimiento exista incoado en otro asunto en el juzgado de lo Penal en el que también actúe el profesional, el escrito se integre en el asunto incorrecto.

La solución exige **ampliar las validaciones también al órgano, tipo <sup>y</sup> <sup>n</sup><sup>º</sup> de procedimiento origen** mediante el **formulario de LexNET de escritos iniciadores específico para los 'ESCRITOS DE DEFENSA'**.

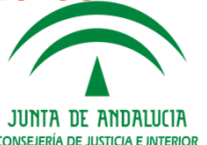

- **Escrito Iniciador: Se conoce el órgano <sup>y</sup> tipo/nº de procedimiento origen**

El **escrito iniciador** sabemos con seguridad que es de Defensa por la tipología <sup>y</sup> catalogación del documento principal, que prefija LEXNET: en los escritos iniciadores, **la tipología es "ED", el tipo documental es "EDJ**". LexNET carga estos valores pordefecto.

#### **a. Dirigido al DECANATO (Reparto para Juzgados de lo Penal):**

La presentación en el Decanato aparentemente sólo ocurre en MÁLAGA CAPITAL para el supuesto en que se desconozca el tipo y <sup>n</sup><sup>º</sup> procedimiento del Juzgado de lo Penal, tratándolos como los escritos de personación, mediante descarga manual en el Decanato.

En caso de Incorporarse el escrito al SGP, actualmente únicamente es posible crear un escrito iniciador, este asunto incorporado al Registro y Reparto debe ser CERRADO porlos usuarios mediante la funcionalidad '**Cierre'** de ADRIANO.

Como consecuencia de la incorporación desde LexNET ya se habrá generado el correspondiente acuse positivo 'ARD' por lo que el cierre del asunto únicamente tendráel efecto de "deshabilitarlo" en Registro y Reparto, debiendo el usuario incorporar la documentación de forma manual al asunto ya creado por la itineración Nautius desde e**l** Juzgado de Instrucción.וזווגתמא זה גזאווו

#### b. **Dirigido al Juzgado de lo Penal**:

Es el caso del resto de provincias, en las que según consultas realizadas, los escritos de defensa no pasan por REPPENAL sino que se envían directamente al Juzgado de lo Penal si conocen cuál es, <sup>o</sup> <sup>a</sup> los Juzgados de Instrucción en otro caso (en Jaén pareceque como norma general).

Se busca si existe un asunto en el juzgado destino con el mismo procedimiento origen que el escrito iniciador comprobando órgano y tipo/nº de procedimiento origen:

- Si no hay coincidencia se genera un acuse negativo 'ACA'.
- En caso contrario, se genera un acuse de recepción (ARD) <sup>y</sup> se carga en el **Buzónde escritos**.

Es decir, la integración en el asunto concreto **siempre tendrá que realizarla el usuario**, ya que lo que se trata de evitar es que en ningún caso se integre el escrito en un asunto incorrecto. Además, al tratarse de un escrito iniciador convertido <sup>a</sup> escrito de trámite, el remitente del escrito no queda asociado <sup>a</sup> ninguno de los representantes del asunto del escrito de trámite. Por ese motivo el usuario deberá una vez aceptado el escrito desde el buzón, asignar el remitente al representante

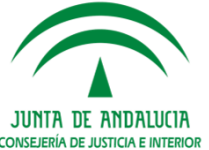

## - **Escrito de trámite:**

La solución que se explica a continuación sólo funciona si es el envío por el **profesional de un escrito de trámite al Juzgado de lo Penal.**

Para los escritos de trámite, primero se **comprueba que el órgano destino sea unJuzgado de lo Penal y el tipo documental sea "EDJ".**

Después se hacen las comprobaciones para el **tipo y <sup>n</sup><sup>º</sup> de procedimiento:**

- 1. Primero se valida el procedimiento en el juzgado destino como el resto de escritos detrámite.
- 2. Si no lo encuentra, se comprueba si existe un asunto con el procedimiento origen igual al procedimiento del escrito. Solo se busca por el tipo <sup>y</sup> el número de procedimiento origen, el órgano origen no viene informado en el escrito:
	- **Si no hay coincidencia se genera ACA.**
	- г En caso contrario se carga en el **Buzón de escritos**. Es decir, la integración en el asunto concreto **siempre tendrá que realizarla el usuario**, ya que lo que se trata de evitar es que en ningún caso se integre el escrito en un asuntoincorrecto.

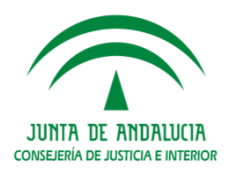

## **FORMULARIO ESCRITO DE DEFENSA**

Este formulario ofrecerá al profesional dos opciones de envío:

#### $\Box$ **Envío <sup>a</sup> Registro <sup>y</sup> Reparto Penal:**

El escrito se incorpora <sup>a</sup> registro y Reparto como un escrito iniciador, creando por tantoun asunto nuevo.

**Problema:** ya hay un asunto con origen en los juzgados de instrucción remitido al penal, por lo que se generaría duplicidad de asuntos.

**Solución:** Utilizar la herramienta de "Cerrar Causa" de la aplicación de Registro <sup>y</sup>Reparto, para cerrar el asunto nuevo que ha generado el escrito de defensa.

## - **Envío al Juzgado de lo Penal:**

Si el profesional no sabe el número y tipo de procedimiento del Juzgado de lo Penal enconcreto, la herramienta valida los datos del procedimiento de origen.

En cualquiera de los casos, el escrito no se incorporará directamente al asunto en particular, sino que quedará pendiente de su integración efectiva en la bandeja de "Aceptar Escritos" (alertas de escritos pendientes de revisar) para que el usuarioconfirme el procedimiento en que debe ingresar.

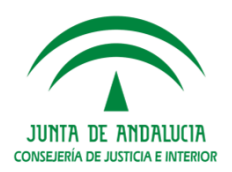